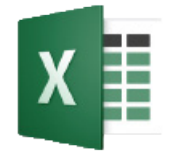

# **Excel 2016 and PIVOT TABLES**

CSU Bakersfield

# **OVERALL AIM:**

This session aims to teach you how to create basic pivot tables using data from different sources, such as myCSUB, the Finance Data Warehouse, 25Live, and more.

## **LESSON OBJECTIVES**

At the end of the session, the participants will be able to:

- Articulate the purpose of pivot tables
- Differentiate between tables and pivot tables
- Identify 5 ways to analyze data with pivot tables
- Create 5 basic pivot tables with different data
- Enhance your pivot tables for readability
- Perform custom sorts
- Apply filters and slicers
- Refresh data in pivot tables
- Change data sources

### **REFLECTIVE QUESTIONS**

- When should I use a pivot table?
- How can I make my analysis more meaningful using pivot table?
- What data sources are available that I can use with pivot table?
- What are the 5 basic forms for pivot tables?
- What questions does my pivot tables answer?

# **PIVOT TABLES**

According to Wikipedia, pivot tables are data summarization tools found in data visualization programs, such as spreadsheets or business intelligence software.

Pivot table can automatically sort, count, total or average the data stored in one table or spreadsheet, displaying the results in a second table — the pivot table — showing the summarized data.

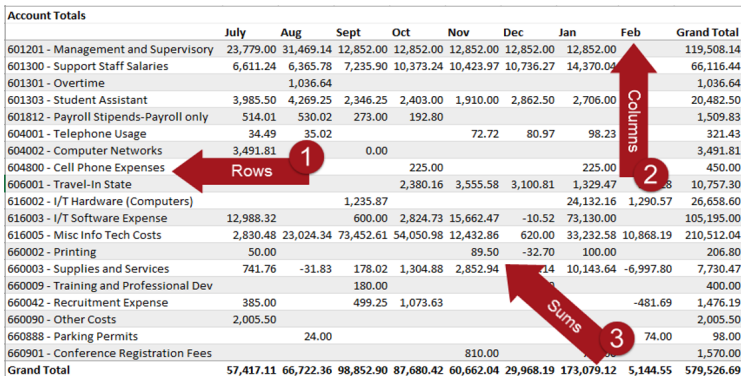

# **PIVOT TABLE HISTORY**

Pivot Tables were created by Pito Salas, software developer, in 1986. While working on Lotus Improv, a spreadsheet program, he began to notice patterns of data emerging. However, it wasn't until 1994 that Microsoft added pivot table functionality to Excel.

# **PIVOT TABLE BENEFITS**

According to the Association of Business Training, pivot tables are:

- Easy to use
- Save time
- Easy way to analyze data
- An effective method for finding patterns in data
- Quick method for creating reports
- and Help with making quick decisions.

# **TABLES AND PIVOT TABLES**

Tables and pivot tables have similar attributes. They both consist of rows and columns, list data with or without aggregations, and can calculate values based on data in rows, columns, or both.

However, there are many differences between the two. Whereas Tables can contain cells with calculations based on row or column data, pivot table can perform calculations at the intersection of the rows and columns.

# **PIVOT TABLE ENVIRONMENT**

The pivot table environment consists of 6 key areas:

- 1. Pivot table
- 2. Fields List
- 3. Filters
- 4. Columns
- 5. Rows
- 6. Values

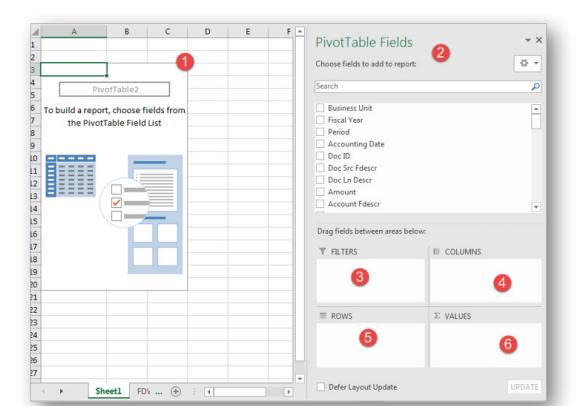

# **QUICK ANALYSIS**

Pivot tables allow you to analyze data quickly. They can answer many types of questions. The table below list some basic questions answered with pivot tables by type.

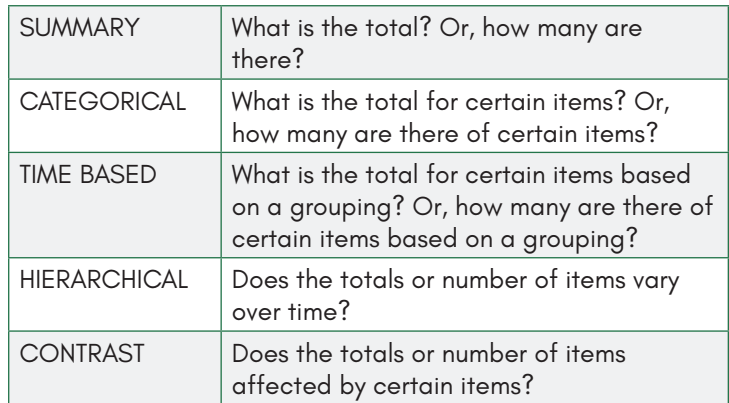

# **5 BASIC PIVOT TABLE TYPES**

#### **Summary**

Summary pivot tables show the total value for a field. In the illustration, \$265,769.39 represents the total amount for all the data.

# **Summary**

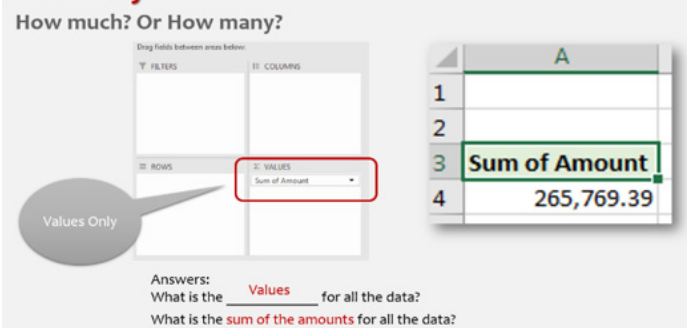

To create a summary pivot table, drag a field to the Values box only. The Values box will show a sum if the field is numeric or a a count if the field is text.

# **Categorical**

Categorical pivot tables shows the values (sums, counts, etc.) for a select category (field). In the example, the total spent for 660010 - Insurance Expense is \$10.95.

### **Categorical**

What is the total for certain items? Or, how many are there of certain items?

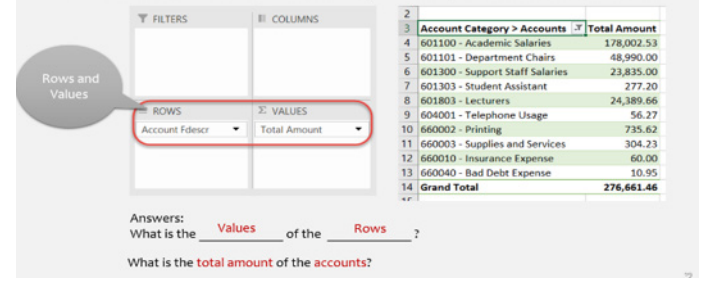

To create a categorical pivot table, drag a field to Values and a field to Rows.

#### **Contrast**

Contrast pivot tables are similar to cross tabs. They allow you to see how values vary based on comparisons or cross sections.

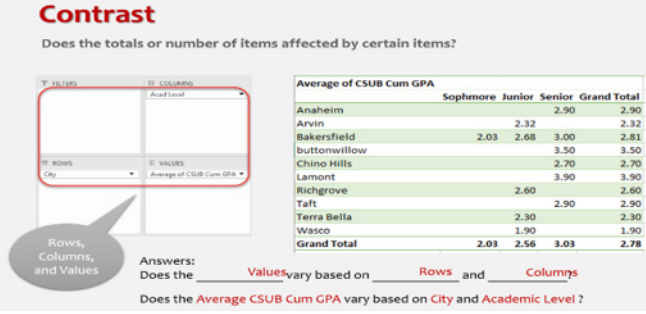

To create a contast pivot table, drag a field to the Rows, Columns, and Values boxes.

### **Time-Based**

Time-based pivot tables are similar to Contrast pivot tables. The only difference is one field is a time value, such as term, month, fiscal period, etc. Time-based pivot tables allow you to see how values vary over time.

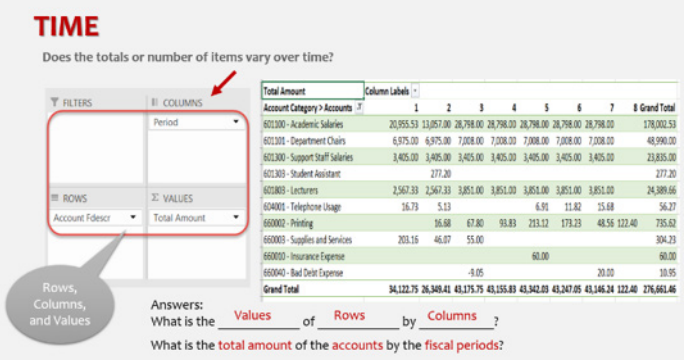

To create a time-based pivot table, drag a field to the Rows, Columns, and Values boxes.The field in the Columns box should be a time value.

## **Hierarchical**

A hierarchical pivot table allows you to group fields based on a hierarchy. It allows you to see sub-totals for the group and totals each row.

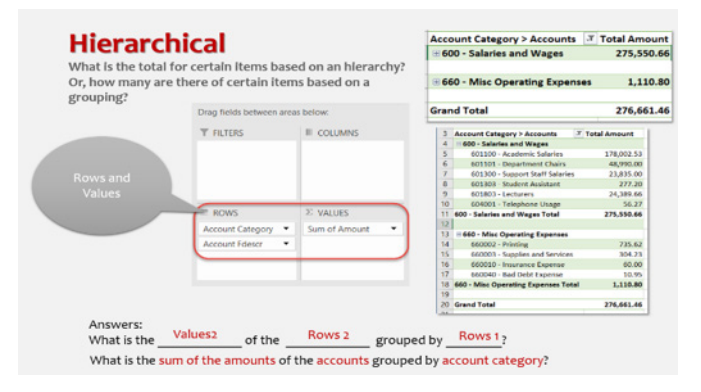

To create a hierarchical pivot table, drag 2 related fields to Rows and a field to values.

# **INSERTING PIVOT TABLES**

To insert a pivot table

- 1. Select your data
- 2. Click the Insert tab
- 3. Click Pivot Table
- 4. On the Create PivotTable screen, make sure New Worksheet is selected and click OK
- 5. The PivotTable screen opens.
- 6. Drag and drop fields to the appropriate areas.

## **WEB RESOURCES**

Numerous resources for Excel 2016 are available on the web, as well as from CSU Learn.

# **GCF [LearnFree.org](http://LearnFree.org)**

GCF [LearnFree.org](http://LearnFree.org) is a subsidi- $200CF$ ary of Goodwill Industries. They offer free tutorials on numerou topics. The content includes step-by-step instruction as well as short videos.

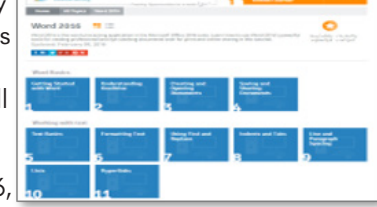

To learn more about Excel 2016, visit their website at:

[https://www.gcflearnfree.org/excel2016/](https://www.gcflearnfree.org/excel2016)

# **Google Search**

You can find videos and instructionons on Excel 2016 and other topics. To find topics on Exel 2016 and text, type the following in the Google search box:

> How to pivot table Excel 2016

# **Youtube Search**

Youtube offers many videos on Excel 2016 among a host of other topics. To find videos on Exel 2016 and text, type the following in the Youtube search box:

> How to work with text Excel 2016

# **CSU Learn**

CSU Learn provides over 10,000 courses on a wide range of topics. These courses are free to all CSU employees. This online computer-based training includes courses on Excel 2016.

- 1. Click the magnifying glass icon
- 2. In the search box, type Excel 2016 pivot tables
- 3. Press Enter on your keyboard
- 4. Scroll through the topics
- 5. Click Select for the desired course The  $\triangle$  icon indicates video courses.
- 6. Click Start
- 7. Click Start Course
- 8. Your course will open in a new window.

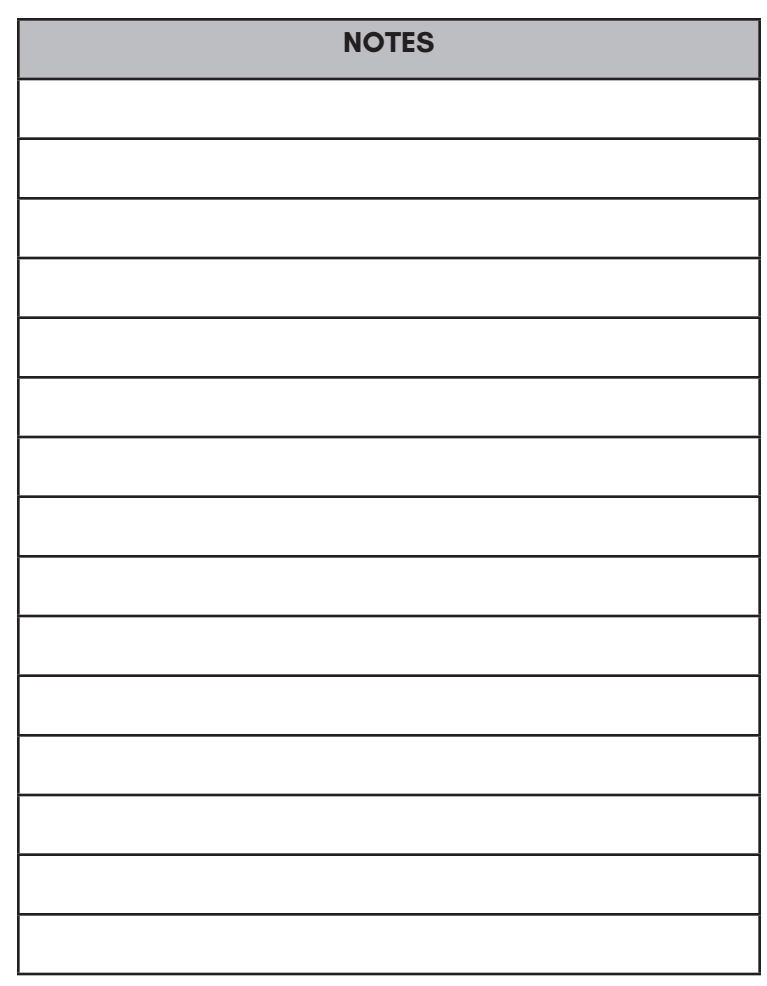

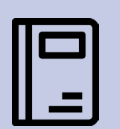

# **LEARN MORE AT:** Excel 2016 AND PIVOT TABLES

[https://www.csub.edu/training/pgms/](https://www.csub.edu/training/pgms/pvts/index.html)

[pvts/index.html](https://www.csub.edu/training/pgms/pvts/index.html)

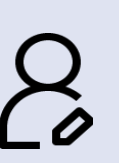

**CAMPUS TRAINING** Dr. Tammara Sherman Campus Technology Trainer

(661) 654-6919 [tsherman@csub.edu](mailto:tsherman@csub.edu) [www.csub.edu/training/](http://www.csub.edu/training/)